# **Not Without** My Consent

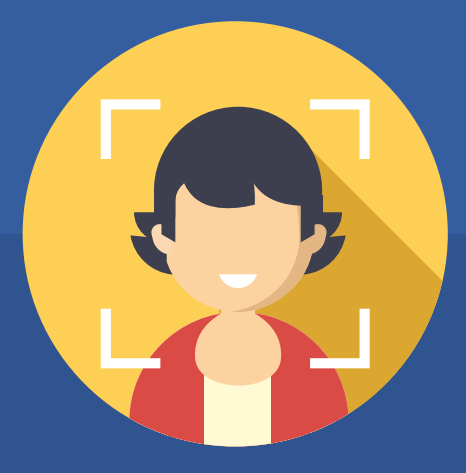

A guide to reporting and removing intimate images shared without your consent C

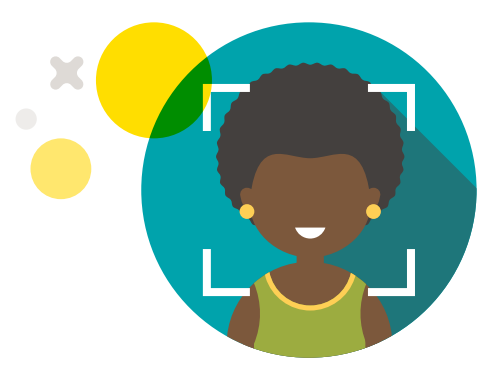

People come to Facebook to share their stories, see the world through the eyes of others and connect with friends and causes. Integral to your interest in connecting and sharing, and to our excitement about a more open and connected world, is that you feel safe to connect in meaningful and profound ways.

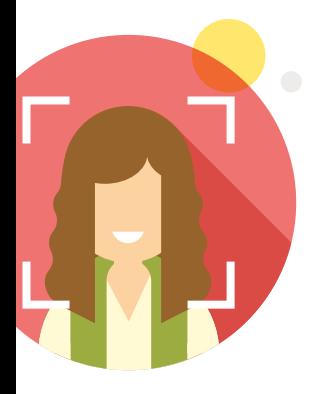

That's why we have teamed up with the Cyber Civil Rights Initiative (CCRI) to offer tips and advice for anyone who may encounter abusive content related to non-consensual intimate images (NCII), sometimes called non-consensual pornography or "revenge pornography."

CCRI provides emotional support, technical advice, and information to anyone who has encountered this type of non-consensual online abuse.

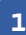

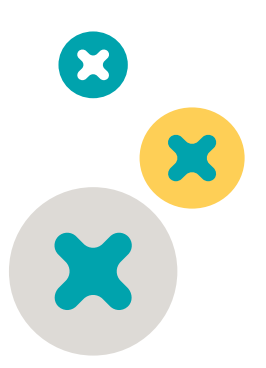

## ZERO TOLERANCE FOR NCII

At Facebook our Community Standards let you know what is and is not okay to share. These policies aim to find the right balance between giving people a place to express themselves and promoting a welcoming and safe environment for everyone. We remove content that violates these policies.

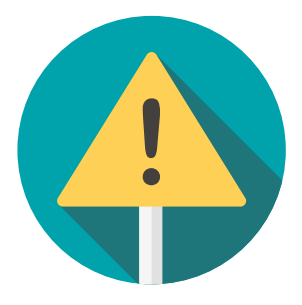

The non-consensual sharing of intimate images violates our policies, as do threats to share those images.

We remove intimate images shared in revenge or without permission as well as photos or videos depicting incidents of sexual violence. We also remove content that threatens or promotes sexual violence or exploitation, including threats to share intimate images.

You can find Facebook's Community Standards by visiting: *facebook.com/ communitystandards* 

We also have developed tools and resources, explained in this guide, to help you stay safe.

WHAT SHOULD YOU DO IF SOMEONE SHARES AN INTIMATE PHOTO OF YOU WITHOUT PERMISSION OR IS THREATENING TO DO SO?

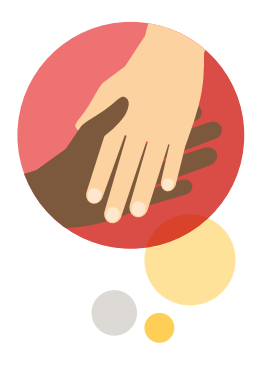

#### Reach Out

At CCRI and Facebook, we know how upsetting it can be to find intimate images of yourself online when you didn't consent to them being shared. The first thing CCRI recommends is to surround yourself with friends, family, or other individuals that will **help support you** through the next steps. Consider reaching out to the following:

- ► CCRI Crisis Helpline: 844-878-CCRI (2274)
- ▶ A good friend
- ▶ Therapist/counselor
- ▶ Victim advocate/social worker
- ɇ Sibling
- ▶ Supportive parent
- ɇ Current partner
- ɇ School guidance counselor

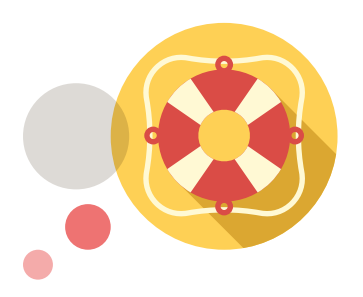

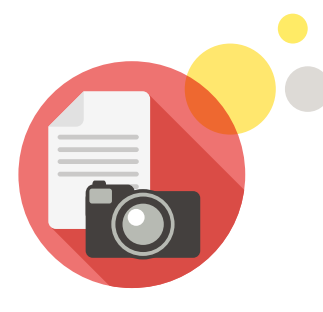

#### Document EVERYTHING

After you have secured a support network, CCRI recommends that you document the abuse. Consider having someone from your support network in your presence or on the phone when you do this. Documenting the material can be very upsetting and CCRI recommends that you have as much support as possible during this time.

Save the screenshot files to a secure folder on or off (e.g., cloud storage, USB drive) your computer. You also may consider printing the images and/or threats out. Screenshots and printouts can serve as evidence for you down the road.

Directions on creating screenshots can be found in the Facebook Help Center: *facebook.com/help/225186287544704*

Where you live it may be illegal to post things like this, or to extort payment or other actions using threats to post things like this. If you want to pursue legal action, you might need a screenshot or other record of the post.

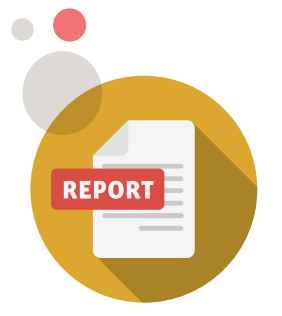

#### Report It

Facebook includes a 'Report' link on nearly every piece of content and we remove reported content that violates our rules.

You can learn more about reporting at *facebook.com/help/reportviolation*

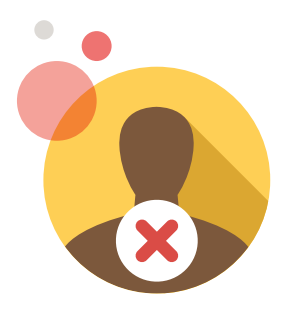

Our teams work in offices around the world, 24 hours a day 7 days a week and in multiple languages.

#### Consider Blocking

You also always have the option to *unfollow*, unfriend or block the person uploading abusive content. You can take these actions directly from a person's profile. Facebook will not notify the other person.

- ▶ UNFOLLOW: When you unfollow someone, you won't see their posts in your News Feed, but you'll still be friends with them. They will continue to see your updates.
- ▶ UNFRIEND: This person is removed as a connection to you. If you want to be friends with this person again, you'll need to send a new friend request.
- BLOCK: People you block can no longer see things you post on your profile, tag you, invite you to events or group, start a conversation with you or add you as a friend.

Keep in mind that taking these actions may prevent you from having access to see future or previous content posted by that person.

# TAKE CONTROL

Here are a few steps you can take to stay safe online.

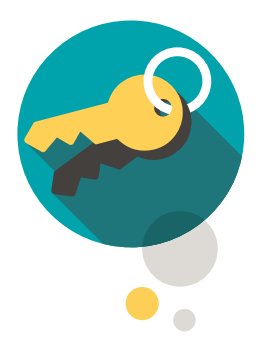

## Logging in:

Never share your login information (ex: email address and password) with anyone, and log out of Facebook when you use a computer you share with other people. Login Alerts are a helpful feature to ensure that you are the only one with access to your account. Turn on Login Alerts and Facebook will send you a notification if someone tries logging into your account from a new place. Additionally, if you turn on Login Approvals, we'll ask you to enter a special security code each time you, or anyone else, tries to access your Facebook account from a new computer, phone or browser.

To learn more, visit: *fb.me/LoginNotifications*

To learn how to turn them on visit: *fb.me/LoginApprovals*

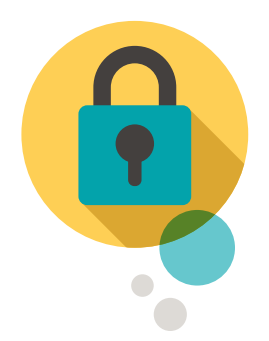

#### Passwords:

Protect your password by making it difficult to guess, using a different password for different accounts, and never sharing your password.

For additional tips, visit: *fb.me/Passwords*

## Friends:

Before you accept a person consider looking at the person's profile - try to see who it is. Do you have friends in common? Are you from the same town? Do you know the person well enough that you feel comfortable accepting the friend request? You do not have to accept the request. Don't feel pressured to do so. You can also choose to limit who can see your friend list if you are worried about your friends and family being contacted by someone.

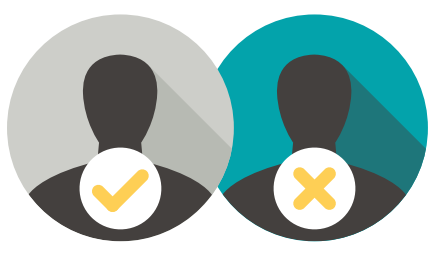

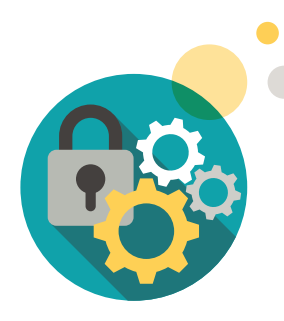

### Privacy Settings:

You can use **Privacy Checkup** to review and adjust who sees your posts, your settings for apps you've logged into with Facebook, and who can see info from your profile like your phone number and email address. Also under the Privacy Shortcuts is a tool called "View As" – this tool allows you to check what your profile looks like to others. You can visit your activity log to review and manage things you share on Facebook. Go to "More," select "Privacy Shortcuts," and then tap on "Privacy Checkup" to begin.

*fb.me/PrivacyCheckup*

You're in charge! To learn more about ways to protect your privacy on Facebook visit: *facebook.com/about/basics/* 

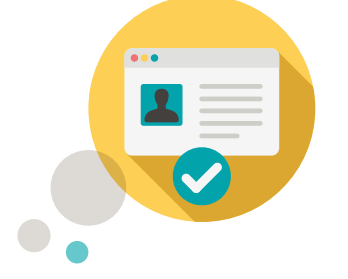

## Timeline Review:

If you want **more control** over what someone may post on your wall or tag you in, you have the ability to turn on Timeline Review. You will get a notice before something is added to your Timeline, and will have the ability to approve or reject the post. Please remember however, that the content will still exist on the site, just not on your Timeline. Additionally, if you are tagged in something you don't like, you can always remove the tag or ask the person to take the post down.

# GET MORE SUPPORT

In addition to creating a support network of people you trust, Facebook and CCRI want to be sure you have access to additional resources as well. Below are organizations that can provide you with free, confidential support and advice. Please remember that if you ever feel that you are in immediate danger, you should call local law enforcement.

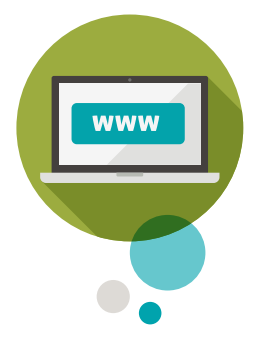

#### CCRI's End Revenge Porn website

Our website is full of information about nonconsensual pornography and resources for victims.

*EndRevengePorn.org*

#### Without My Consent

Provides information about the legal and psychological aspects of nonconsensual pornography as well as practical advice for victims.

*WithoutMyConsent.org*

#### Love Is Respect

Learn how to handle this situation if you're in a teen dating relationship.

#### *LoveIsRespect.org*

Brought to you by:

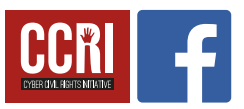